# Panasonic

## **Auto Screen Adjustment Upgrade Kit** ET-CUK10\*

# Manage Your Projector Set-Up, Simply, Quickly and Perfectly.

By applying the Auto Screen Adjustment function to Geometry Manager Pro software, you can greatly save installation time and costs. You can also set up multiple projectors automatically and simultaneously.

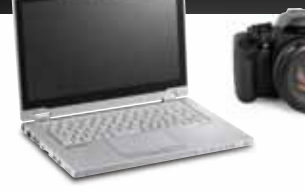

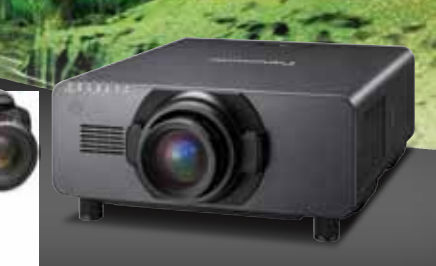

## **Before**

Several professional techniques were required for multi-unit projection, it is time consuming to achieve a high-quality visual performance.

- Geometric adjustment • Stacking
- Edge blending<br>• Black level adiustment
- Color matching
- Black level adjustment Brightness adjustment Adjustment finished.
- 

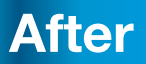

After Step 1 Step 1 Step 2 Step 2 Step 2 Step 3 Beautiful projection takes 3 quick, easy steps. Auto Screen Adjustment almost completes the installation of multiple projectors by itself.

#### **Projector set-up**

Adjust the lens zoom/shift/focus to cover the whole screen area. Overlap area

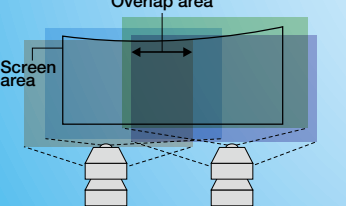

## Camera and screen set-up

Set the camera to cover the screen area and select multiple points on the edge of the screen by PC.

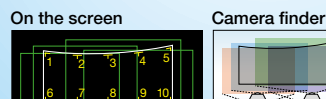

9 8 7 10

#### **Auto adiustment**

Automatically calibrate correction value and reflect the suitable adjustment to each projectors via Geometry Manager Pro software.

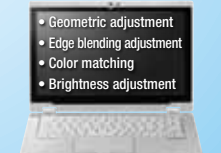

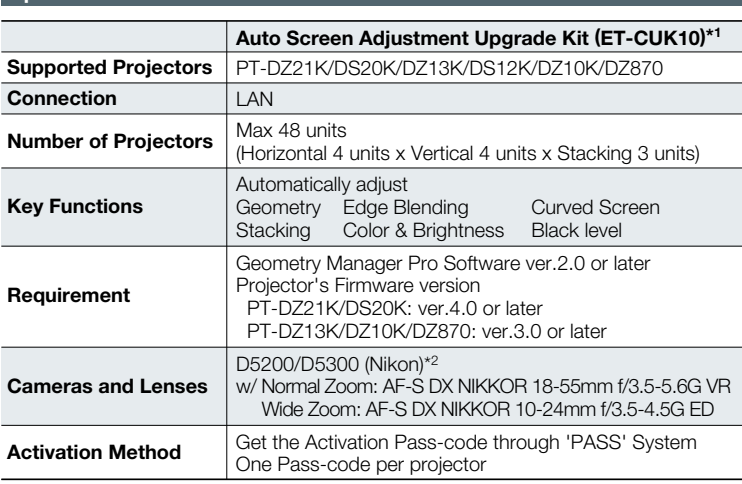

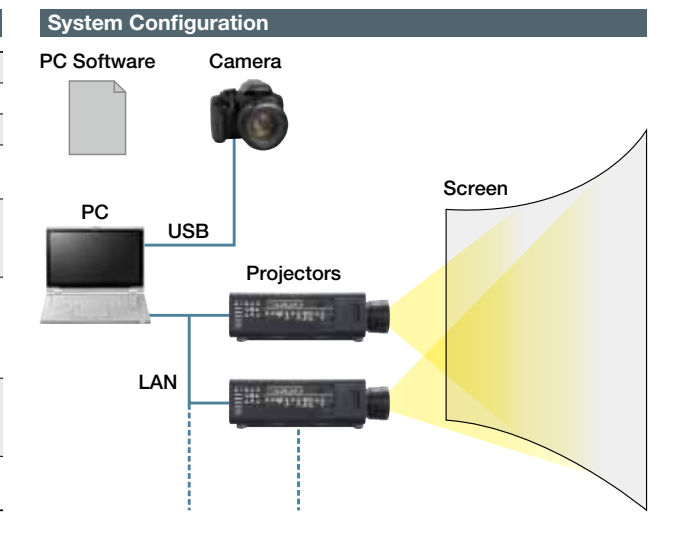

\*1 Available for use worldwide except in the United States.<br>\*2 The latest compatible camera list is in 'PASS' system.

#### **Applicable Screens**

**Specifications** 

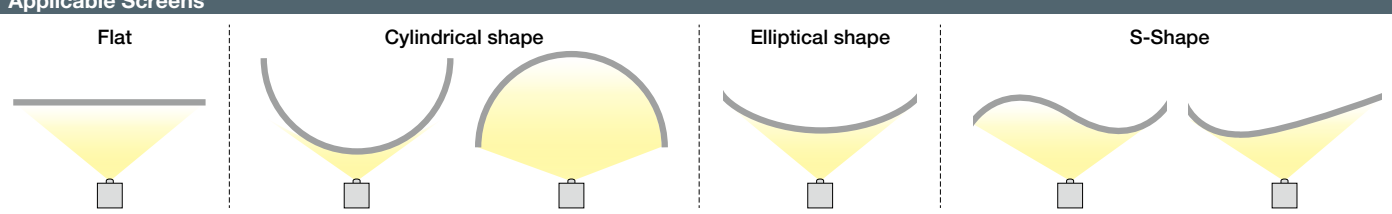

### **Geometry Manager Pro Software**

#### Maximize the projector's performance with Geometry Manager Pro

You can make the projector more flexible by upgrading the software. Combining the ET-CUK10 Auto Screen Adjustment upgrade kit lets you maximize the projector's performance by minimizing set-up time and costs.

#### **Geometry Manager Pro Software**

Free Software downloadable from PASS system

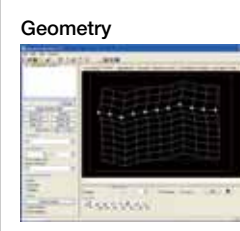

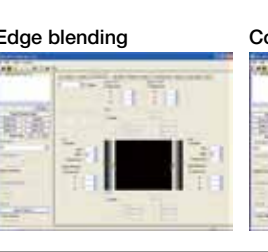

#### Upgrade Kit for Geometry Manager Pro (ET-UK20) More Flexible & Functional

Activate through PASS system

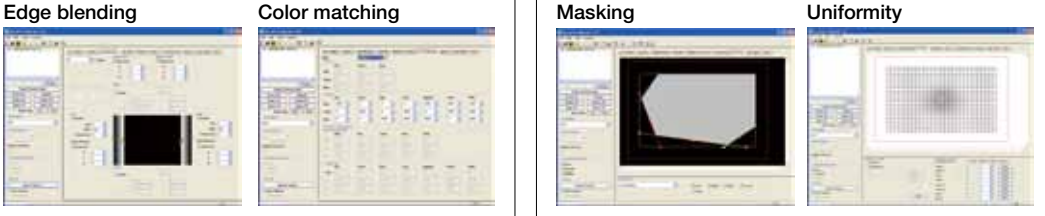

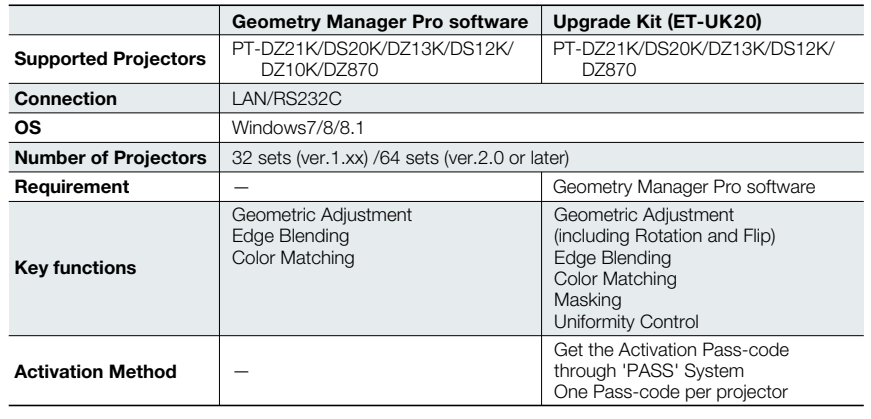

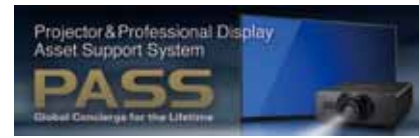

PASS Web Site - panasonic.net/avc/projector/pass \* For more details on the latest projector and<br>software information, please visit the above website.

#### Register your projector to activate the upgrade kit and get what you need.

Panasonic continuously includes the latest features. Once you have registered the projector and activated the upgrade kit via the PASS system, you can enjoy all the functions of Panasonic professional projectors.

## **Panasonic**

Specifications and appearance are subject to change without notice. Product availability differs depending on region and country. This product may be subject to export control regulations.<br>Windows® are either registered trademarks or trademarks of Microsoft<br>Corporation in the United States and/or other countries. All trademarks are the property of their respective trademark owners.<br>© 2014 Panasonic Corporation. All rights reserved.

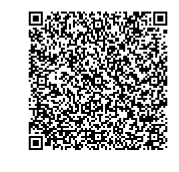

For more information about Panasonic projectors, please visit: Projector Global Web Site - panasonic.net/avc/projector Facebook - www.facebook.com/panasonicprojector YouTube - www.youtube.com/user/PanasonicProjector

All information included here is valid as of March 2014.